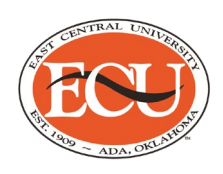

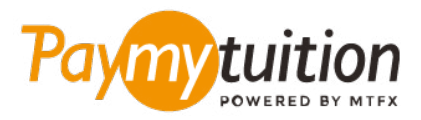

# COMO REALIZAR SEU PAGAMENTO

Pagar mensalidades com o PayMyTuition é seguro, rápido e prático. Siga os passos abaixo para realizar seu pagamento:

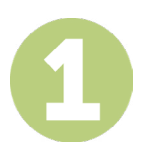

## **ACESSE O PORTAL PAYMYTUITION**

Faça login no portal **[Colleague Self-Service](http://selfservice.ecok.edu/Student/Account/Login?ReturnUrl=%2fStudent%2f)**. Clique em "Student Finance" para ver o resumo da sua conta. Selecione "Make an International Payment" para ser redirecionado ao portal **PayMyTuition** e realizar o pagamento.

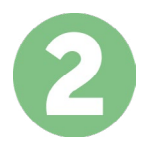

# **SELECIONE O MÉTODO DE PAGAMENTO**

Verifique as opções de pagamento e selecione o seu método de pagamento preferido. As formas de pagamento incluem transferências bancárias, cartões de crédito/débito em sua moeda, pagamentos por eWallet e outras opções locais.

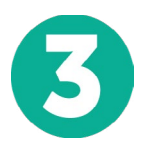

## **INSIRA SEUS DADOS**

Insira algumas informações básicas, incluindo seu número de estudante. Nós incluiremos estas informações no pagamento para facilitar a identificação do seu pagamento pela equipe da East Central University.

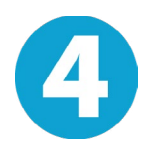

#### **EFETUE SEU PAGAMENTO**

Siga as instruções fornecidas para enviar seus recursos ao **PayMyTuition** através do método de pagamento selecionado.

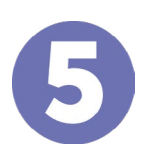

#### **ACOMPANHE E CONFIRME**

Acompanhe seu pagamento a qualquer momento ao realizar o login do **PayMyTuition Dashboard**. Receba mensagens de texto, atualizações de status por e-mail e notificações quando seu pagamento tiver sido confirmado.

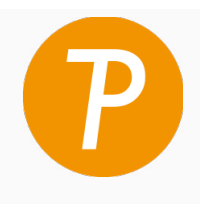

#### **Paymy** tuition

E.U.A. & Canadá Gratuito: 1.855.663.6839 E.U.A. Local: + 201.209.1939 Canadá Local: + 905.305.9053 Email: support@paymytuition.com Site: www.paymytuition.com

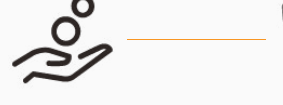

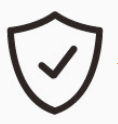

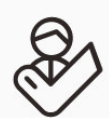

**Taxas excelentes Seguro Suporte**